#### MODELER HELP SESSION

Assigned: Friday, April 16th Due: Wednesday, April 28th *at the stroke of midnight!*TA: Jeff Booth

### Help Session Overview

- $\Box$ Checking Out and Building Your Code
- □ Understanding The Modeler Application
- n Constructing Your Model
- <mark>□</mark> Warnings and Hints
- <mark>□</mark> Examples

#### Checking Out Your Code

- $\Box$  Go to the Modeler course page for detailed checkout directions.
- □ Repository path:
	- svn+ssh://**Your CSE NetID**@attu.cs.washington.edu/projects/instr/10sp/cse457/modeler/**Your Group ID**/source

□ Check out to

**n** C:\Users\<u>Y**our CSE NetID**\modeler</u>

#### Building in Visual Studio

- □ Go to your project folder
- Double-click the .vcproj file
- $\square$  Configuration menu next to green arrow
	- <mark>□</mark> Debug –<mark>— l</mark>ets you set breakpoints
	- **□** Release for turn-in<br>□
- □ Pick **Debug**, then click the green arrow next to it to build and run your project
- <mark>□ Let us know if it doesn't build!</mark>

## One Window to Rule Them All

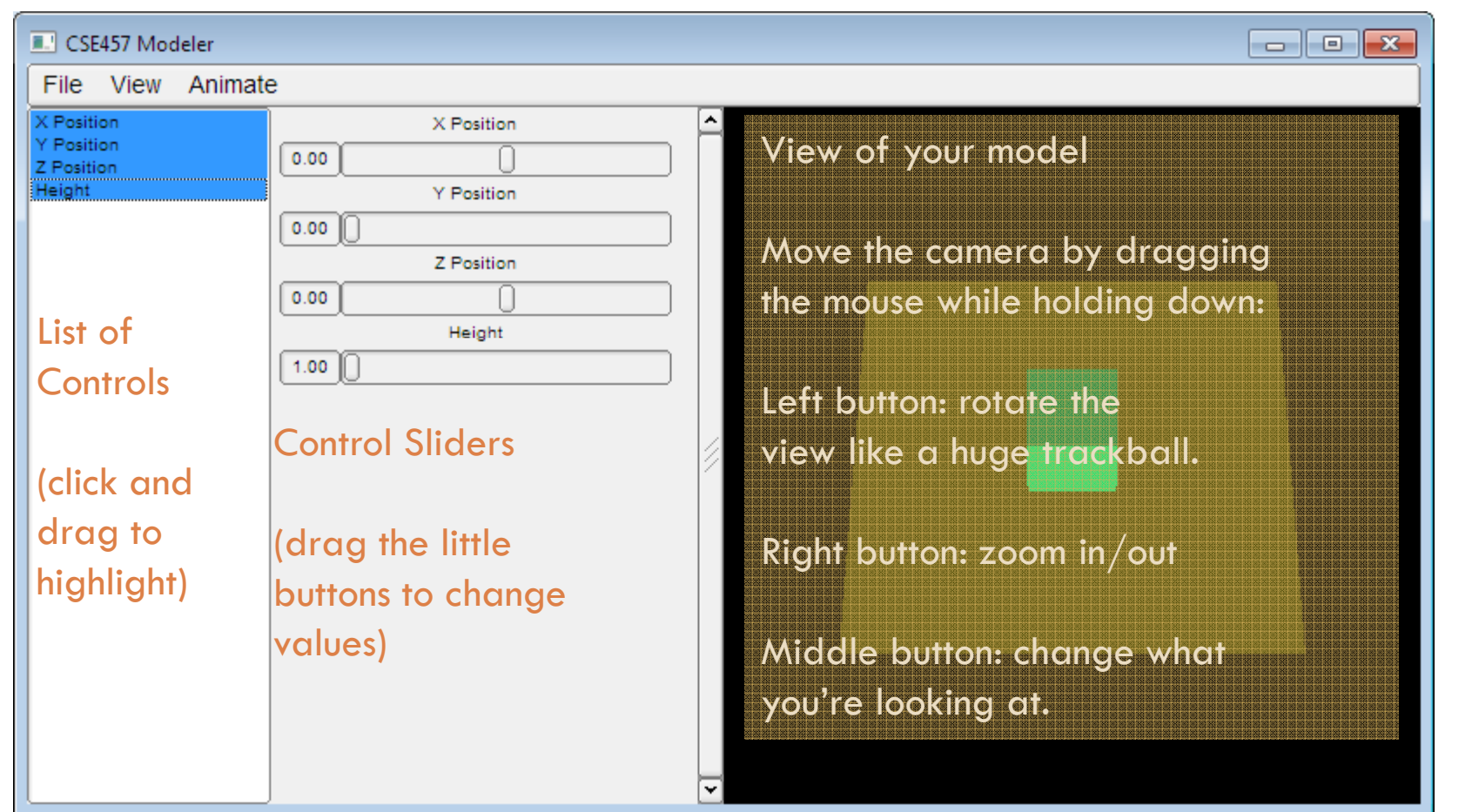

#### Modeler Code Overview

- modelerapp.\* and modelerui.\* handle user interface
- $\Box$  modelerdraw.\* has functions for drawing primitive shapes and setting material attributes□ camera.\* contains the Camera class

#### The Modeler View

#### □ Modelerview.h

- **Base class for your** model
- **Handles OpenGL** drawing and mouse events

#### Modelerview.cpp

**□** Sets up lighting and a basic camera

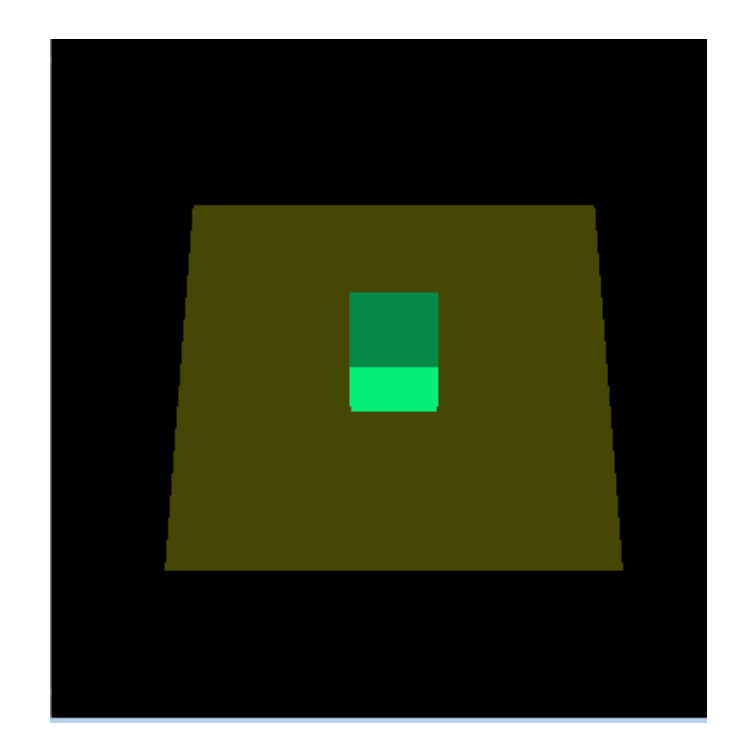

#### What Should You Change?

#### □ Camera.cpp

- **E** Replace the call to gluLookat() with your own transformations.
- □ Sample.cpp
	- □ Construct your model by changing draw(), main(), and<br>the enum at the top the enum at the top

#### Constructing Your Model

- $\Box$  Make all changes in sample.cpp
- BoxModel::draw() build model here
- main() Add slider controls
- □ Enum statement Add control labels too
	- $\blacksquare$  Each control label gets replaced with a number when the code is compiled

**F** First label  $= 0$ , second label  $= 1, ...$ 

**E** Keep NUMCONTROLS at the end of the Enum list

#### OpenGL Is A State Machine

#### $\Box$ <sup>g</sup>lEnable()/glDisable() changes state

- $\Box$  Once you change something, it stays that way until you change it to something new
- □ OpenGL's state includes:
	- **□ Current color**
	- $\blacksquare$  Transformation matrices
	- **<u>n</u>** Drawing modes
	- **<u>n</u>** Light sources

#### OpenGL's Transformation Matrix

- $\Box$  Just two of them: projection and modelview. We'll modify modelview.
- $\Box$  Matrix applied to all vertices and normals
- □ These functions multiply transformations: glRotated(), glTranslated(), glScaled()
- $\Box$  Applies transformations in REVERSE order from the order in which they are called.
- $\square$  Transformations are cumulative. Since they're all "squashed" into one matrix, you can't "undo" a transformation.

## Transformations: Going "Back"

- $\Box$  How do we get back to an earlier transformation matrix?
- $\square$  OpenGL maintains a stack of matrices.
- $\Box$ To store the current matrix, call glPushMatrix().
- $\Box$  To restore the last matrix you stored, call glPopMatrix().

□ Draw the body

□ Use glPushMatrix() to remember the body's "axes"

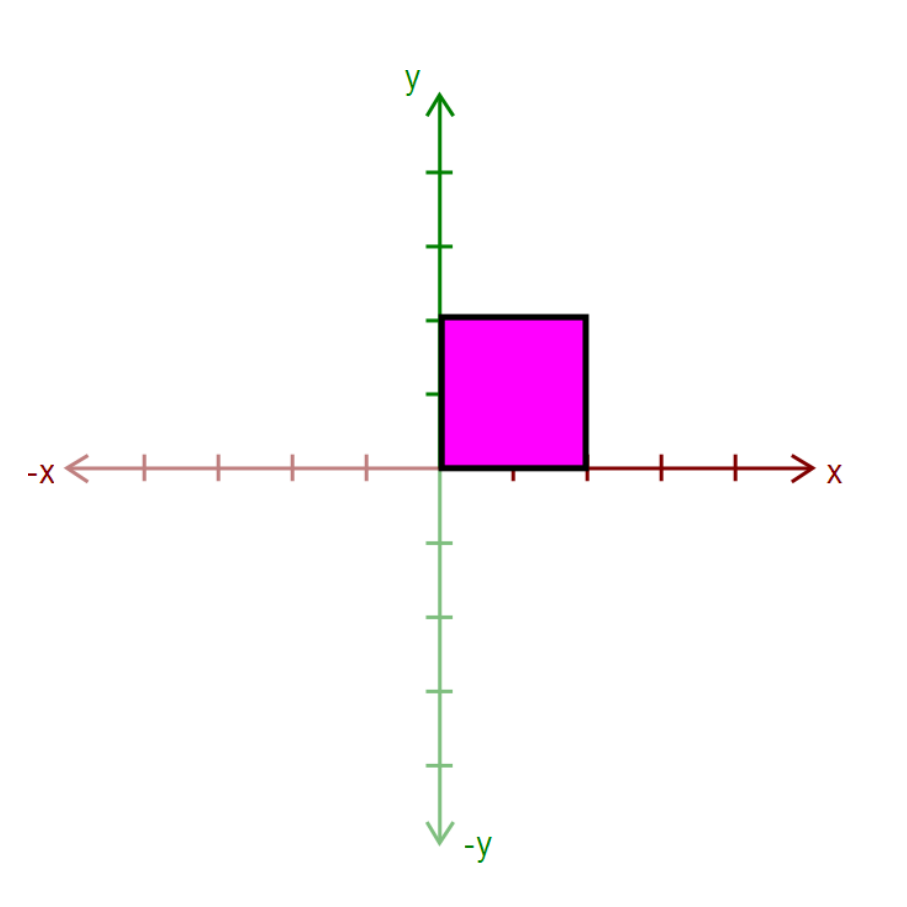

- □ Apply a transform:
	- **□** glRotated()
	- **□** glTranslated()
	- <mark>□</mark> glScaled()

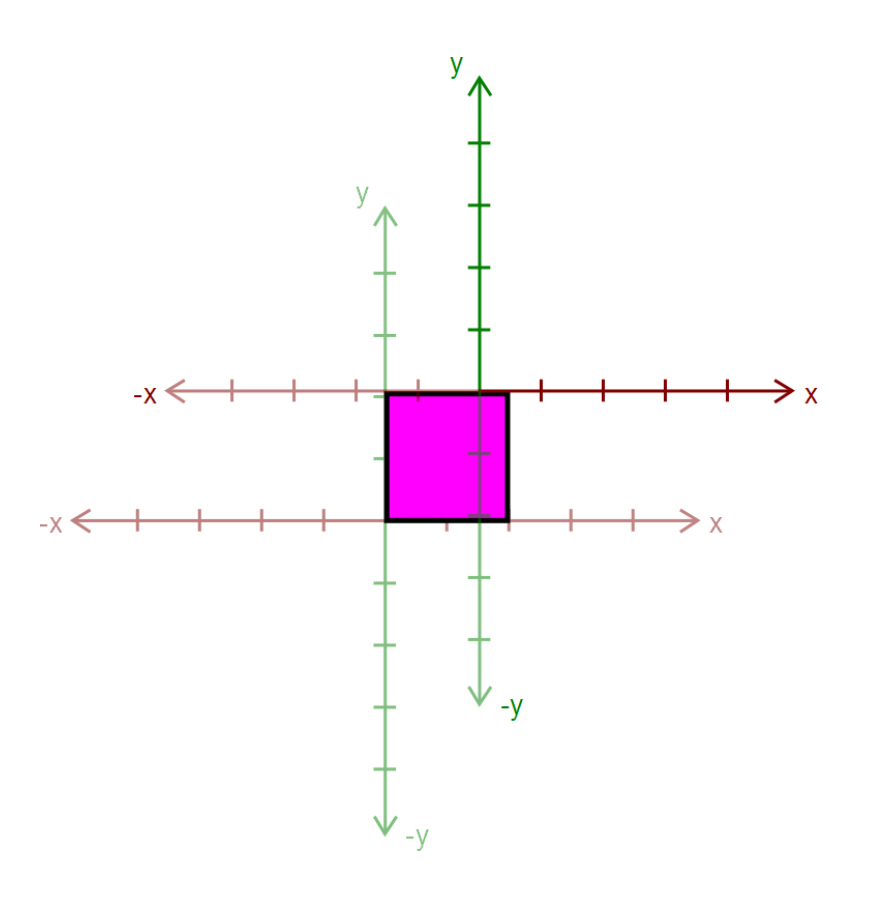

<mark>□</mark> Draw an ear

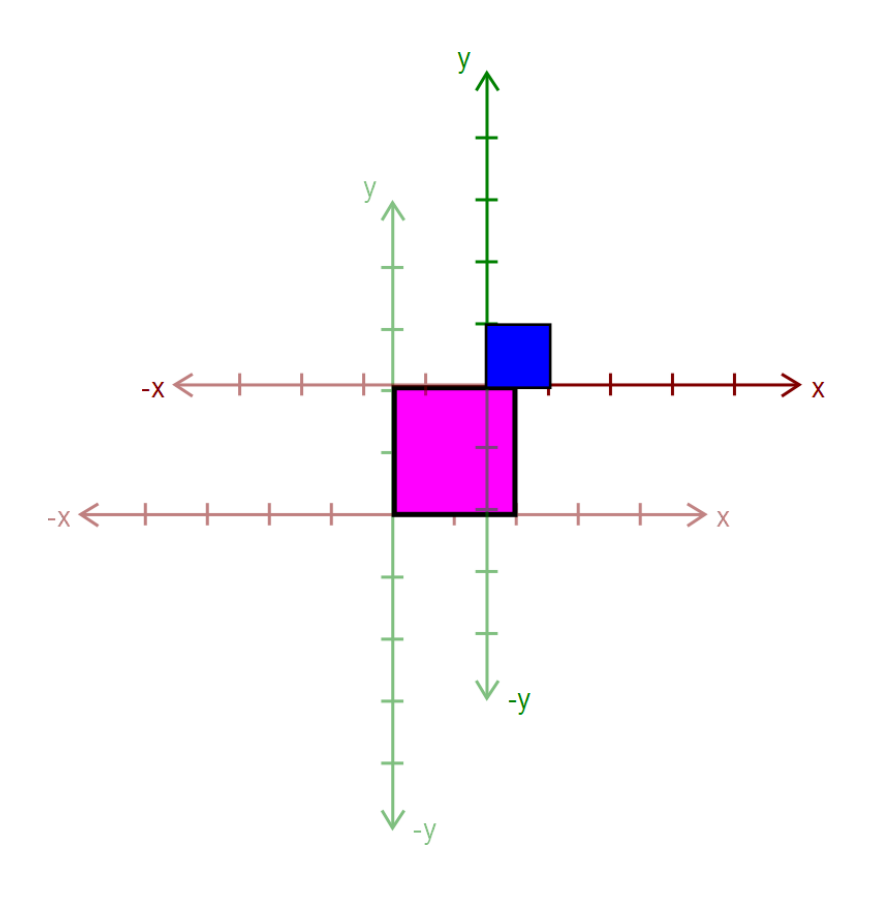

- □ Call glPopMatrix() to return to the body's "axes"
- $\square$  To draw the other ear, call glPushMatrix() again…

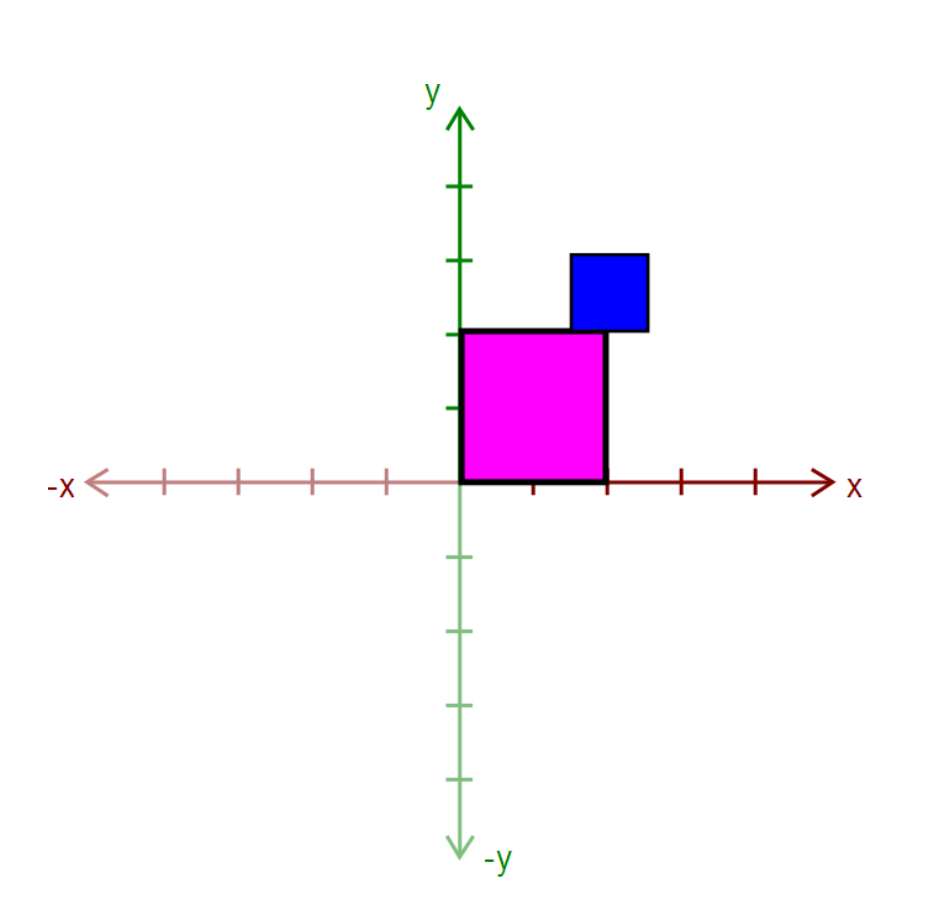

□ Apply another transform…

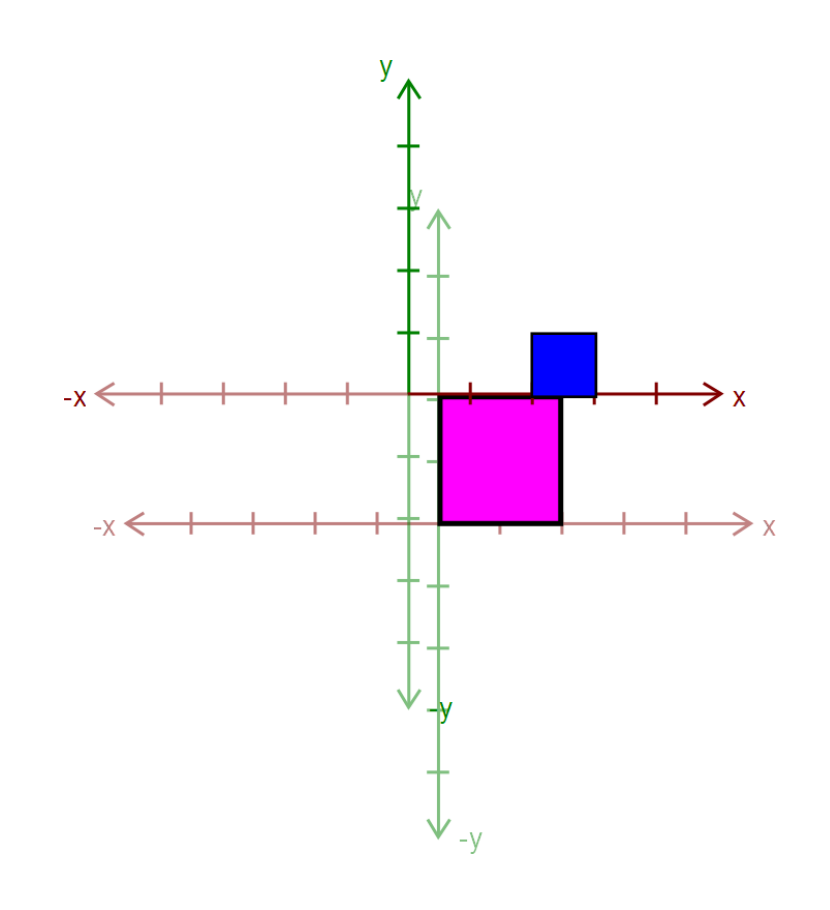

<mark>□</mark> Draw the other ear

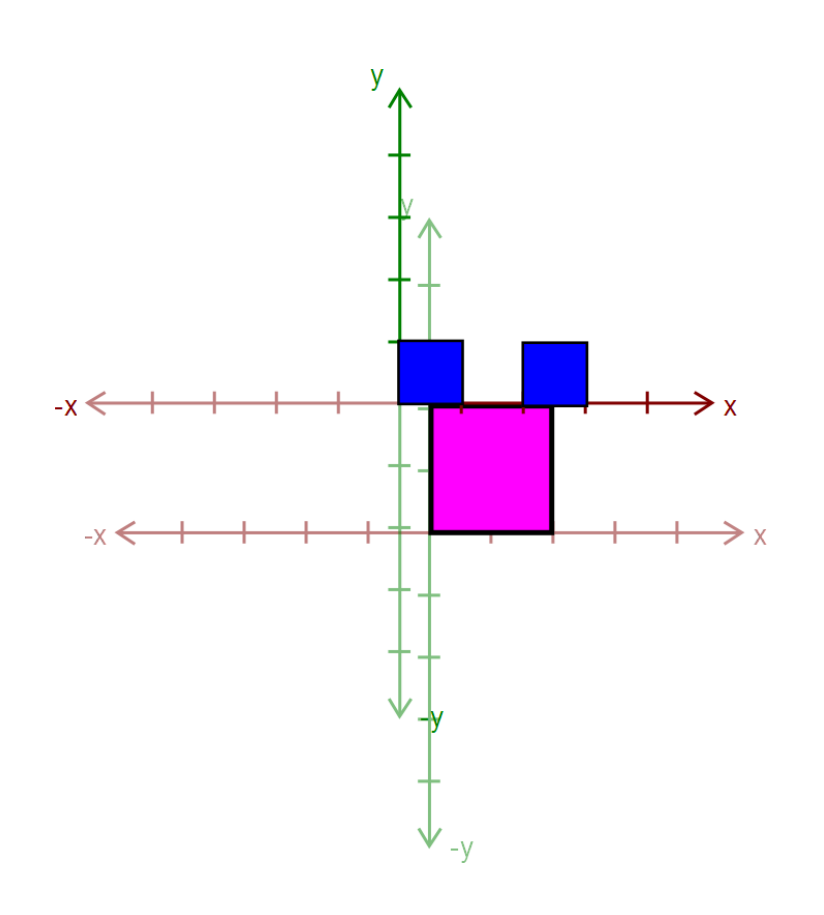

- $\Box$  Then, call glPopMatrix() to return to the body's "axes"
	- **E** Technically, you don't need to if that second ear is the last thing you draw.
	- **But what if you wanted** to add something else?

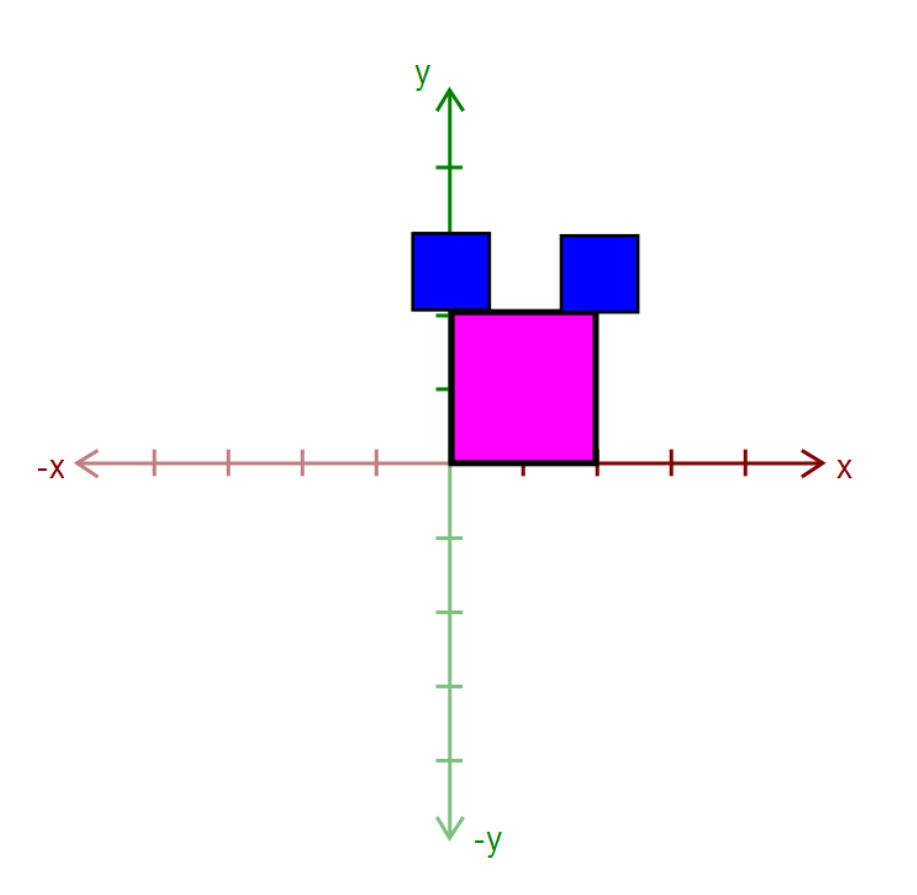

#### Warnings and Hints

- □ Make sure there's a glPushMatrix() for every glPopMatrix()!
	- **Q** You can divide your draw() function into a series of nested methods, each with a push at the beginning and a pop at the end.
- $\Box$  $\square$  See lecture slides on April 14<sup>th</sup> for gluLookAt()
	- Make sure you *understand* how works
	- $\blacksquare$  Lots of "magic code" on the Internet
	- You might be asked about it during grading

#### Animation Slider

 $\square$  Needs to control multiple aspects of your model.

- **Example: Rotate multiple joints at once**
- □ Don't get too complicated!
	- **<u>n</u> Wait for Animator in four weeks!**

#### Interesting Extra Credit Options

#### $\Box$ Texture Mapping

- **Look in the OpenGL Programming Guide for details**
- Use the load function in imageio.cpp to load a JPEG or PNG to use as a texture map
- WARNING: There is a bug in imageio.cpp; patch will be released soon…
- <mark>□ Shaders</mark>
	- **<u>n</u> More complex lighting effects**
	- Use the OpenGL Extension Wrangler library
- $\Box$  Cool lighting  $/$  camera effects
- $\Box$ Smooth curves and swept surfaces

## Helpful Files

- □ vec.h contains useful Vector classes
- $\Box$ mat.h contains useful Matrix classes
- $\Box$  modelerdraw.\* contains methods for drawing primitives:
	- **□** Sphere
	- <mark>⊟</mark> Box
	- <mark>□</mark> Cylinder
	- **<del>n</del>** Triangle
- □ We recommend not changing these files unless you know what you're doing

## What SHOULDN'T You Change?

<mark>□ Unless you're doing extra credit, don't change:</mark>

- **□** modelerapp.<sup>\*</sup>
- **□** modelerui.<sup>\*</sup>
- **□** modelerdraw.<sup>\*</sup>
- **■** modelerview.\*
- $\Box$  If you change modelerapp.\* or modelerdraw.\*, you might not be able to use your model in the Animator project.

#### Preparing Your Work Environment

 $\Box$  Make sure that your repository works by:

- <mark>□</mark> Checking it out
- **□** Building it
- **T** Tweaking something
- <mark>□</mark> Committing
- □ Do this on each work environment you plan to use, even if you aren't going to start work yet:
	- <mark>□</mark> Lab machines
	- **Q** Your home computer
	- $\blacksquare$  The sooner we know of a problem, the sooner we can fix it.

#### Avoiding SVN Conflicts

- $\Box$  In general, never put anything besides source code into source control:
	- **Q** Debug and Release folders
	- <mark>□</mark> Modeler.suo
	- <mark>□</mark> Modeler.ncb
	- <sup>\*</sup>.user files
- □ DO put source files (\*.cpp, \*.h, \*.vcproj, image files, etc.) in the repository
	- Make sure you both **add** AND **commit** the files.
	- **T** TortoiseSVN: when you commit, make sure all the files you added have a checkmark.

# Quick Summary

#### **Things To Do**

- □ Replace the glulookat() function in camera.cpp
- □ Create a model (like) sample.cpp) with at least
	- **n** 4 hierarchical levels
	- **n** 10 primitive shapes
- □ Animation Slider
- □ An Additional Bell

#### **Warnings**

- $\Box$  Don't modify:
	- modelerapp.<sup>\*</sup>
	- <mark>□</mark> modelerui.<sup>\*</sup>
	- modelerdraw.<sup>\*</sup>
	- **n** modelerview.\*
	- <mark>□</mark> vec.h
	- <mark>□</mark> mat.h
- $\Box$  Make sure you can check out, commit, and build!

#### Before You Leave

- $\overline{\Box}$  Try adjusting the sample model
	- $\blacksquare$  Let us know if you have problems
- **OMMIT BEFORE LOGOFF!** 
	- $\blacksquare$  Your files in C: \User\... will go away when you log out, due to Deep Freeze!